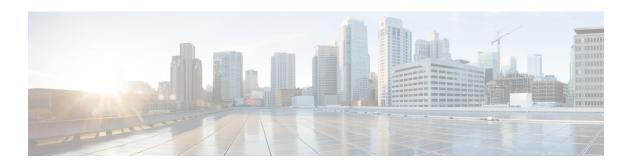

## **Configuring the Fabric Extender**

This chapter contains the following sections:

- Information About the Cisco Nexus 2000 Series Fabric Extender, page 1
- Fabric Extender Terminology, page 2
- Fabric Extender Features, page 3
- Oversubscription, page 6
- Management Model, page 6
- Forwarding Model, page 7
- Connection Model, page 7
- Port Numbering Convention, page 10
- Fabric Extender Image Management, page 10
- Fabric Extender Hardware, page 10
- Associating a Fabric Extender to a Fabric Interface, page 11
- Configuring Fabric Extender Global Features, page 15
- Enabling the Fabric Extender Locator LED, page 17
- Redistributing the Links, page 17
- Verifying the Fabric Extender Configuration, page 19
- Verifying the Chassis Management Information, page 22
- Configuring the Cisco Nexus N2248TP-E Fabric Extender, page 26

## Information About the Cisco Nexus 2000 Series Fabric Extender

The Cisco Nexus 2000 Series Fabric Extender, also known as FEX, is a highly scalable and flexible server networking solution that works with Cisco Nexus Series devices to provide high-density, low-cost connectivity for server aggregation. Scaling across 1-Gigabit Ethernet, 10-Gigabit Ethernet, unified fabric, rack, and blade server environments, the Fabric Extender is designed to simplify data center architecture and operations.

The Fabric Extender integrates with its parent switch, which is a Cisco Nexus Series device, to allow automatic provisioning and configuration taken from the settings on the parent device. This integration allows large numbers of servers and hosts to be supported by using the same feature set as the parent device with a single management domain. The Fabric Extender and its parent switch enable a large multipath, loop-free, active-active data center topology without the use of the Spanning Tree Protocol (STP).

The Cisco Nexus 2000 Series Fabric Extender forwards all traffic to its parent Cisco Nexus Series device over 10-Gigabit Ethernet fabric uplinks, which allows all traffic to be inspected by policies established on the Cisco Nexus Series device.

No software is included with the Fabric Extender. The software is automatically downloaded and upgraded from its parent device.

## **Fabric Extender Terminology**

Some terms used in this document are as follows:

• Fabric interface—A 10-Gigabit Ethernet uplink port that is designated for connection from the Fabric Extender to its parent switch. A fabric interface cannot be used for any other purpose. It must be directly connected to the parent switch.

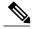

Note

A fabric interface includes the corresponding interface on the parent switch. This interface is enabled when you enter the **switchport mode fex-fabric** command.

- Port channel fabric interface—A port channel uplink connection from the Fabric Extender to its parent switch. This connection consists of fabric interfaces that are bundled into a single logical channel.
- Host interface—An Ethernet host interface for connection to a server or host system.

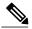

Note

Do not connect a bridge or switch to a host interface. These interfaces are designed to provide end host or server connectivity.

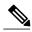

Note

On Cisco Nexus 2348TQ and Nexus 2348UPQ FEX, if a port channel is used to connect a parent switch with a Fabric Extender device, the port channels can have maximum of 8 ports.

The Nexus 2348 FEX devices have a total of 6 \* 40 Gigabit Ethernet uplink ports towards the parent switch. If these are used with native 40G uplinks port on a parent switch, then there is no limitation. All 6 ports can be used in either single homed or dual homed configuration. You can also use 40 Gigabit Ethernet uplink ports on the N2348 Fabric Extender device with 10 Gigabit Ethernet ports on the parent switch when used with the appropriate cabling. A maximum of 8 ports can be added to the port channel between the parent switch and Fabric Extender device. If it is a dual homed setup, VPC to the Fabric Extender device, only 4 ports per switch are allowed in the port channel.

Port channel host interface—A port channel host interface for connection to a server or host system.

### **Fabric Extender Features**

The Cisco Nexus 2000 Series Fabric Extender allows a single switch—and a single consistent set of switch features—to be supported across a large number of hosts and servers. By supporting a large server-domain under a single management entity, policies can be enforced more efficiently.

Some of the features of the parent switch cannot be extended onto the Fabric Extender.

## **Layer 2 Host Interfaces**

The Fabric Extender provides connectivity for computer hosts and other edge devices in the network fabric. Follow these guidelines when connecting devices to Fabric Extender host interfaces:

- All Fabric Extender host interfaces run as spanning tree edge ports with BPDU Guard enabled and you cannot configure them as spanning tree network ports.
- You can connect servers that use active/standby teaming, 802.3ad port channels, or other host-based link redundancy mechanisms to Fabric Extender host interfaces.
- Any device that is running spanning tree connected to a Fabric Extender host interface results in that
  host interface being placed in an error-disabled state when a BPDU is received.
- You can connect only virtual switches that leverages a link redundancy mechanism not dependent on spanning tree such as Cisco FlexLink or vPC (with the BPDU Filter enabled) to a Fabric Extender host interface. Because spanning tree is not used to eliminate loops, you should ensure a loop-free topology below the Fabric Extender host interfaces.

You can enable host interfaces to accept Cisco Discovery Protocol (CDP) packets. This protocol only works when it is enabled for both ends of a link.

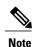

CDP is not supported on fabric interfaces when the Fabric Extender is configured in a virtual port channel (vPC) topology.

Ingress and egress packet counters are provided on each host interface.

For more information about BPDU Guard, see Understanding BPDU Guard.

### **Host Port Channel**

The Cisco Nexus 2248TP, Cisco Nexus 2232PP, Cisco Nexus 2224TP, Cisco Nexus B22 Fabric Extender for Fujitsu (N2K-B22FTS-P), Cisco Nexus B22 Fabric Extender for Dell (N2K-B22DELL-P), and Cisco Nexus B22 Fabric Extender for HP (N2K-B22HP-P) support port channel host interface configurations. Up to eight interfaces can be combined in an port channel. The port channel can be configured with or without LACP.

### **VLANs and Private VLANs**

The Fabric Extender supports Layer 2 VLAN trunks and IEEE 802.1Q VLAN encapsulation. Host interfaces can be members of private VLANs with the following restrictions:

- You can configure a host interface as an isolated or community access port only.
- You cannot configure a host interface as a promiscuous port.
- You cannot configure a host interface as a private VLAN trunk port.

For more information about VLANs, see the chapter in this guide on Configuring VLANs.

### **Virtual Port Channels**

With a virtual port channel (vPC), you can configure topologies where a Cisco Nexus Fabric Extender is connected to a pair of parent switches or a pair of Fabric Extenders are connected to a single parent switch. The vPC can provide multipath connections, which allow you to create redundancy between the nodes on your network.

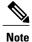

A port channel between two FEXs that are connected to the same Cisco Nexus device is not supported. Virtual port channels (vPCs) cannot span two different FEXs when connected to the same Cisco Nexus device.

The following vPC topologies are possible with the Fabric Extender:

• The parent switches are connected single homed to Fabric Extenders that are subsequently connected to servers with dual interfaces (see the following figure).

Figure 1: Single Homed Fabric Extender vPC Topology

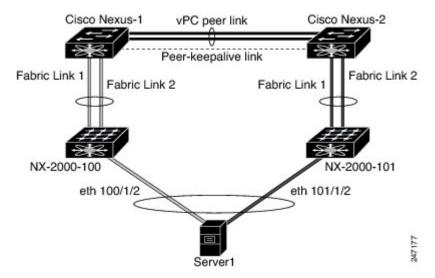

• The Fabric Extender is connected dual homed to two upstream parent switches and connected downstream to single homed servers (see the following figure).

Figure 2: Dual Homed Fabric Extender vPC Topology

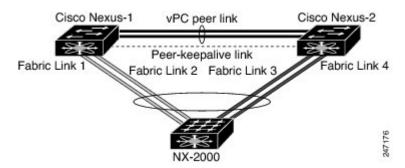

This configuration is also called an Active-Active topology.

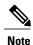

Port channels between two Fabric Extenders connected to the same Cisco Nexus device is not supported vPCs cannot span two different Fabric Extenders that are connected to the same physical Cisco Nexus device.

## **Fibre Channel over Ethernet Support**

The Cisco Nexus 2232PP supports Fibre Channel over Ethernet (FCoE) with the following restrictions:

- Only FCoE Initialization Protocol (FIP) enabled converged network adapters (CNAs) are supported on the Fabric Extender.
- Binding to a port channel is limited to only one member in the port channel.

For configuration details, see the Fibre Channel over Ethernet Configuration Guide for the Nexus software release that you are using. The available versions of this document can be found at the following URL: http://www.cisco.com/en/US/products/ps9670/products\_installation\_and\_configuration\_guides\_list.html.

### **Protocol Offload**

To reduce the load on the control plane of the Cisco Nexus Series device, Cisco NX-OS allows you to offload link-level protocol processing to the Fabric Extender CPU. The following protocols are supported:

- Link Layer Discovery Protocol (LLDP)
- Cisco Discovery Protocol (CDP)
- Link Aggregation Control Protocol (LACP)

### **Quality of Service**

### **Access Control Lists**

The Fabric Extender supports the full range of ingress access control lists (ACLs) that are available on its parent Cisco Nexus Series device.

## **IGMP Snooping**

### **Switched Port Analyzer**

### **Fabric Interface Features**

## **Oversubscription**

## **Management Model**

The Cisco Nexus 2000 Series Fabric Extender is managed by its parent switch over the fabric interfaces through a zero-touch configuration model. The switch discovers the Fabric Extender by detecting the fabric interfaces of the Fabric Extender.

After discovery, if the Fabric Extender has been correctly associated with the parent switch, the following operations are performed:

- 1 The switch checks the software image compatibility and upgrades the Fabric Extender if necessary.
- 2 The switch and Fabric Extender establish in-band IP connectivity with each other.

  The switch assigns an IP address in the range of loopback addresses (127.15.1.0/24) to the Fabric Extender to avoid conflicts with IP addresses that might be in use on the network.
- 3 The switch pushes the configuration data to the Fabric Extender. The Fabric Extender does not store any configuration locally.
- 4 The Fabric Extender updates the switch with its operational status. All Fabric Extender information is displayed using the switch commands for monitoring and troubleshooting.

## **Forwarding Model**

The Cisco Nexus 2000 Series Fabric Extender does not perform any local switching. All traffic is sent to the parent switch that provides central forwarding and policy enforcement, including host-to-host communications between two systems that are connected to the same Fabric Extender as shown in the following figure.

Figure 3: Forwarding Model

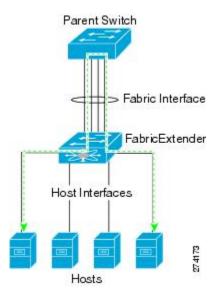

The forwarding model facilitates feature consistency between the Fabric Extender and its parent Cisco Nexus Series device.

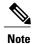

The Fabric Extender provides end-host connectivity into the network fabric. As a result, BPDU Guard is enabled on all its host interfaces. If you connect a bridge or switch to a host interface, that interface is placed in an error-disabled state when a BPDU is received.

You cannot disable BPDU Guard on the host interfaces of the Fabric Extender.

The Fabric Extender supports egress multicast replication from the network to the host. Packets that are sent from the parent switch for multicast addresses attached to the Fabric Extender are replicated by the Fabric Extender ASICs and are then sent to corresponding hosts.

## **Connection Model**

Two methods (the static pinning fabric interface connection and the Port Channel fabric interface connection) allow the traffic from an end host to the parent switch to be distributed when going through the Cisco Nexus 2000 Series Fabric Extender.

### **Static Pinning Fabric Interface Connection**

To provide a deterministic relationship between the host interfaces and the parent switch, you can configure the Fabric Extender to use individual fabric interface connections. This configuration connects the 10-Gigabit Ethernet fabric interfaces as shown in the following figure. You can use any number of fabric interfaces up to the maximum available on the model of the Fabric Extender.

Figure 4: Static Pinning Fabric Interface Connections

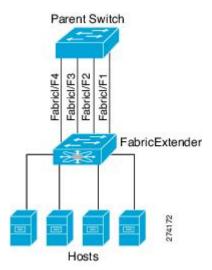

When the Fabric Extender is brought up, its host interfaces are distributed equally among the available fabric interfaces. As a result, the bandwidth that is dedicated to each end host toward the parent switch is never changed by the switch but instead is always specified by you.

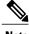

Note

If a fabric interface fails, all its associated host interfaces are brought down and remain down until the fabric interface is restored.

You must use the pinning max-links command to create a number of pinned fabric interface connections so that the parent switch can determine a distribution of host interfaces. The host interfaces are divided by the number of the max-links and distributed accordingly. The default value is max-links 1.

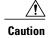

Changing the value of the max-links is disruptive; all the host interfaces on the Fabric Extender are brought down and back up as the parent switch reassigns its static pinning.

The pinning order of the host interfaces is initially determined by the order in which the fabric interfaces were configured. When the parent switch is restarted, the configured fabric interfaces are pinned to the host interfaces in an ascending order by the port number of the fabric interface.

To guarantee a deterministic and sticky association across a reboot, you can manually redistribute the pinning.

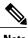

The redistribution of the host interfaces will always be in an ascending order by the port number of the fabric interface.

### **Port Channel Fabric Interface Connection**

To provide load balancing between the host interfaces and the parent switch, you can configure the Fabric Extender to use a port channel fabric interface connection. This connection bundles 10-Gigabit Ethernet fabric interfaces into a single logical channel as shown in the following figure.

Figure 5: Port Channel Fabric Interface Connection

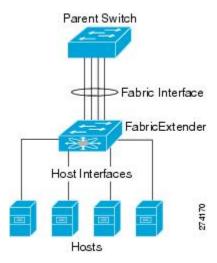

When you configure the Fabric Extender to use a port channel fabric interface connection to its parent switch, the switch load balances the traffic from the hosts that are connected to the host interface ports by using the following load-balancing criteria to select the link:

- For a Layer 2 frame, the switch uses the source and destination MAC addresses.
- For a Layer 3 frame, the switch uses the source and destination MAC addresses and the source and destination IP addresses.

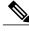

Noto

A fabric interface that fails in the port channel does not trigger a change to the host interfaces. Traffic is automatically redistributed across the remaining links in the port channel fabric interface. If all links in the fabric port channel go down, all host interfaces on the FEX are set to the down state.

## **Port Numbering Convention**

## **Fabric Extender Image Management**

No software ships with the Cisco Nexus 2000 Series Fabric Extender. The Fabric Extender image is bundled into the system image of the parent switch. The image is automatically verified and updated (if required) during the association process between the parent switch and the Fabric Extender.

When you enter the **install all** command, it upgrades the software on the parent Cisco Nexus Series switch and also upgrades the software on any attached Fabric Extender. To minimize downtime as much as possible, the Fabric Extender remains online while the installation process loads its new software image. Once the software image has successfully loaded, the parent switch and the Fabric Extender both automatically reboot.

This process is required to maintain version compatibility between the parent switch and the Fabric Extender.

## **Fabric Extender Hardware**

The Cisco Nexus 2000 Series Fabric Extender architecture allows hardware configurations with various host interface counts and speeds.

### **Chassis**

The Cisco Nexus 2000 Series Fabric Extender is a 1 RU chassis that is designed for rack mounting. The chassis supports redundant hot-swappable fans and power supplies.

### **Ethernet Interfaces**

There are four models of the Cisco Nexus 2000 Series Fabric Extender:

- The Cisco Nexus 2148T has 48 1000BASE-T Ethernet host interfaces for its downlink connection to servers or hosts and 4 10-Gigabit Ethernet fabric interfaces with SFP+ interface adapters for its uplink connection to the parent switch.
- The Cisco Nexus 2224TP has 24 100BASE-T/1000Base-T Ethernet host interfaces for its downlink connection to servers or hosts and 2 10-Gigabit Ethernet fabric interfaces with SFP+ interface adapters for its uplink connection to the parent switch.
- The Cisco Nexus 2232PP has 32 10-Gigabit Ethernet host interfaces with SFP+ interface adapters and 8 10-Gigabit Ethernet fabric interfaces with SFP+ interface adapters for its uplink connection to the parent switch.
- The Cisco Nexus 2248TP has 48 100BASE-T/1000Base-T Ethernet host interfaces for its downlink connection to servers or hosts and 4 10-Gigabit Ethernet fabric interfaces with SFP+ interface adapters for its uplink connection to the parent switch.

The Cisco Nexus 2248TP-E has all the features of the Cisco Nexus 2248TP with these additional features:

• A larger buffer to absorb large bursts.

- · Support for an ingress and egress queue-limit per port.
- Support for debug counters.
- Support for pause no-drop behavior over a cable distance of 3000 meters between the Fabric Extender and switch.
- · Support for a user configurable shared-buffer.
- The Cisco Nexus B22 Fabric Extender for HP (NB22HP) has 16 1G/10-Gigabit Ethernet host interfaces. All host interfaces use all of the available fabric interfaces.
- The Cisco Nexus B22 Fabric Extender for Fujitsu (NB22FTS) has 16 10-Gigabit Ethernet host interfaces. All host interfaces use all of the available fabric interfaces.
- The Cisco Nexus B22 Fabric Extender for Dell (NB22DELL) has 16 1G/10-Gigabit Ethernet host interfaces. All host interfaces use all of the available fabric interfaces.

## **Associating a Fabric Extender to a Fabric Interface**

## **Associating a Fabric Extender to an Ethernet Interface**

#### **Before You Begin**

Ensure that you have enabled the Fabric Extender feature.

#### **SUMMARY STEPS**

- 1. configure terminal
- 2. interface ethernet slot/port
- 3. switchport mode fex-fabric
- **4. fex associate** *FEX-number*
- 5. (Optional) show interface ethernet port/slot fex-intf

#### **DETAILED STEPS**

|        | Command or Action                                                             | Purpose                                       |
|--------|-------------------------------------------------------------------------------|-----------------------------------------------|
| Step 1 | configure terminal                                                            | Enters global configuration mode.             |
|        | <pre>Example: switch# configure terminal switch(config)#</pre>                |                                               |
| Step 2 | interface ethernet slot/port                                                  | Specifies an Ethernet interface to configure. |
|        | <pre>Example: switch(config) # interface ethernet 1/40 switch(config) #</pre> |                                               |

|        | Command or Action                                                                                                    | Purpose                                                                                                    |
|--------|----------------------------------------------------------------------------------------------------|----------------------------------------------------------------------------------------------------|
| Step 3 | switchport mode fex-fabric                                                                                            | Sets the interface to support an external Fabric Extender.                                                                       |
|        | <pre>Example: switch(config-if)# switchport mode fex-fabric switch(config-if)#</pre>                                  |                                                                                                    |
| Step 4 | <pre>fex associate FEX-number  Example:     switch(config-if)# fex associate 101     switch#</pre>                    | Associates the FEX number to the Fabric Extender unit attached to the interface. The range of the FEX number is from 100 to 199. |
| Step 5 | <pre>show interface ethernet port/slot fex-intf  Example: switch# show interface ethernet 1/40 fex-intf switch#</pre> | (Optional) Displays the association of a Fabric Extender to an Ethernet interface.                                               |

This example shows how to associate the Fabric Extender to an Ethernet interface on the parent device:

```
switch# configure terminal
switch(config) # interface ethernet 1/40
switch(config-if) # switchport mode fex-fabric
switch(config-if) # fex associate 101
switch(config) #
```

This example shows how to display the association of the Fabric Extender and the parent device:

| switch# <b>show</b><br>Fabric<br>Interface | interface etherne<br>FEX<br>Interfaces                                                                                                    | et 1/40 fex-in                                                                                                    | tf                                                                                                    |                                                                                                    |
|--------------------------------------------|----------------------------------------------------------------------------------------------------|----------------------------------------------------------------------------------------------------|----------------------------------------------------------------------------------------------------|----------------------------------------------------------------------------------------------------|
| Eth1/40                                    | Eth101/1/48 Eth101/1/44 Eth101/1/40 Eth101/1/36 Eth101/1/32 Eth101/1/28 Eth101/1/24 Eth101/1/20 Eth101/1/16 Eth101/1/16 Eth101/1/18 Eth101/1/4 | Eth101/1/47<br>Eth101/1/43<br>Eth101/1/39<br>Eth101/1/35<br>Eth101/1/31<br>Eth101/1/27<br>Eth101/1/23<br>Eth101/1/19<br>Eth101/1/15<br>Eth101/1/15<br>Eth101/1/17 | Eth101/1/46<br>Eth101/1/42<br>Eth101/1/38<br>Eth101/1/34<br>Eth101/1/30<br>Eth101/1/26<br>Eth101/1/22<br>Eth101/1/18<br>Eth101/1/14<br>Eth101/1/10<br>Eth101/1/10<br>Eth101/1/2 | Eth101/1/45<br>Eth101/1/41<br>Eth101/1/37<br>Eth101/1/33<br>Eth101/1/29<br>Eth101/1/25<br>Eth101/1/21<br>Eth101/1/17<br>Eth101/1/19<br>Eth101/1/5<br>Eth101/1/1 |

## **Associating a Fabric Extender to a Port Channel**

#### **Before You Begin**

Ensure that you have enabled the Fabric Extender feature.

#### **SUMMARY STEPS**

- 1. configure terminal
- 2. interface port-channel channel
- 3. switchport mode fex-fabric
- **4. fex associate** *FEX-number*
- 5. (Optional) show interface port-channel channel fex-intf

#### **DETAILED STEPS**

|        | Command or Action                                                                 | Purpose                                                                                                    |
|--------|-----------------------------------------------------------------------------------|----------------------------------------------------------------------------------------------------|
| Step 1 | configure terminal                                                                | Enters global configuration mode.                                                                            |
|        | <pre>Example: switch# configure terminal switch(config)#</pre>                    |                                                                                                    |
| Step 2 | interface port-channel channel                                                    | Specifies a port channel to configure.                                                                       |
|        | <pre>Example: switch(config) # interface port-channel 4 switch(config-if) #</pre> |                                                                                                    |
| Step 3 | switchport mode fex-fabric                                                        | Sets the port channel to support an external Fabric Extender.                                                |
|        | <pre>Example: switch(config-if) # switchport mode fex-fabric</pre>                |                                                                                                    |
| Step 4 | fex associate FEX-number                                                          | Associates a FEX number to the Fabric Extender unit attached to the interface. The range is from 101 to 199. |
|        | <pre>Example: switch(config-if) # fex associate 101</pre>                         |                                                                                                    |
| Step 5 | show interface port-channel channel fex-intf                                      | (Optional) Displays the association of a Fabric Extender to a port                                           |
|        | Example: switch# show interface port-channel 4 fex-intf                           | channel interface.                                                                                           |

This example shows how to associate the Fabric Extender to a port channel interface on the parent device:

```
switch# configure terminal
switch(config)# interface ethernet 1/28
switch(config-if)# channel-group 4
switch(config-if)# no shutdown
switch(config-if)# exit
switch(config-if)# channel-group 4
switch(config-if)# channel-group 4
switch(config-if)# exit
switch(config-if)# ano shutdown
switch(config-if)# exit
switch(config-if)# channel-group 4
switch(config-if)# channel-group 4
switch(config-if)# channel-group 4
switch(config-if)# no shutdown
switch(config-if)# exit
switch(config-if)# exit
```

```
switch(config-if)# channel-group 4
switch(config-if)# no shutdown
switch(config-if)# exit
switch(config)# interface port-channel 4
switch(config-if)# switchport
switch(config-if)# switchport mode fex-fabric
switch(config-if)# fex associate 101
```

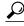

As a best practice, only enter the **fex associate** command from the port channel interface, not from the physical interface.

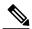

Note

When adding physical interfaces to port channels, all configurations on the port channel and physical interface must match.

This example shows how to display the association of the Fabric Extender and the parent device:

| switch# <b>show</b><br>Fabric | interface port-ch | nannel 4 fex-in | ntf         |             |
|-------------------------------|-------------------|-----------------|-------------|-------------|
| Interface                     | Interfaces        |                 |             |             |
| Po4                           | Eth101/1/48       | Eth101/1/47     | Eth101/1/46 | Eth101/1/45 |
|                               | Eth101/1/44       | Eth101/1/43     | Eth101/1/42 | Eth101/1/41 |
|                               | Eth101/1/40       | Eth101/1/39     | Eth101/1/38 | Eth101/1/37 |
|                               | Eth101/1/36       | Eth101/1/35     | Eth101/1/34 | Eth101/1/33 |
|                               | Eth101/1/32       | Eth101/1/31     | Eth101/1/30 | Eth101/1/29 |
|                               | Eth101/1/28       | Eth101/1/27     | Eth101/1/26 | Eth101/1/25 |
|                               | Eth101/1/24       | Eth101/1/23     | Eth101/1/22 | Eth101/1/21 |
|                               | Eth101/1/20       | Eth101/1/19     | Eth101/1/18 | Eth101/1/17 |
|                               | Eth101/1/16       | Eth101/1/15     | Eth101/1/14 | Eth101/1/13 |
|                               | Eth101/1/12       | Eth101/1/11     | Eth101/1/10 | Eth101/1/9  |
|                               | Eth101/1/8        | Eth101/1/7      | Eth101/1/6  | Eth101/1/5  |
|                               | Eth101/1/4        | Eth101/1/3      | Eth101/1/2  | Eth101/1/1  |

## Disassociating a Fabric Extender from an Interface

#### **Before You Begin**

Ensure that you have enabled the Fabric Extender feature.

#### **SUMMARY STEPS**

- 1. configure terminal
- **2.** interface {ethernet slot/port | port-channel channel}
- 3. no fex associate

#### **DETAILED STEPS**

|        | Command or Action                                                                 | Purpose                                                                                             |
|--------|-----------------------------------------------------------------------------------|----------------------------------------------------------------------------------------------------|
| Step 1 | configure terminal                                                                | Enters global configuration mode.                                                                   |
|        | <pre>Example: switch# configure terminal switch(config)#</pre>                    |                                                                                                    |
| Step 2 | interface {ethernet slot/port   port-channel channel}                             | Specifies the interface to configure. The interface can be an Ethernet interface or a port channel. |
|        | <pre>Example: switch(config) # interface port-channel 4 switch(config-if) #</pre> |                                                                                                    |
| Step 3 | no fex associate                                                                  | Disassociates the Fabric Extender unit attached to the interface.                                   |
|        | <pre>Example: switch(config-if) # no fex associate</pre>                          |                                                                                                    |

## **Configuring Fabric Extender Global Features**

You can configure global features on the Fabric Extender.

#### **Before You Begin**

Ensure that you have enabled the Fabric Extender feature set.

#### **SUMMARY STEPS**

- 1. configure terminal
- 2. fex FEX-number
- 3. (Optional) description desc
- 4. (Optional) no description
- 5. (Optional) no type
- 6. (Optional) pinning max-links uplinks
- 7. (Optional) no pinning max-links
- 8. (Optional) serial serial
- 9. (Optional) no serial

#### **DETAILED STEPS**

|        | Command or Action                                                         | Purpose                                                                                                    |  |
|--------|---------------------------------------------------------------------------|----------------------------------------------------------------------------------------------------|--|
| Step 1 | configure terminal                                                        | Enters global configuration mode.                                                                                                    |  |
|        | <pre>Example: switch# configure terminal switch(config)#</pre>            |                                                                                                    |  |
| Step 2 | fex FEX-number                                                            | Enters FEX configuration mode for the specified Fabric Extender. The range of the <i>FEX-number</i> is from 100 to 199.                                                                                                    |  |
|        | <pre>Example: switch(config) # fex 101 switch(config-fex) #</pre>         |                                                                                                    |  |
| Step 3 | description desc  Example: switch(config-fex)# description Rack7A-N2K     | (Optional) Specifies the description. The default is the string FEXxxxx where xxxx is the FEX number. If the FEX number is 123, the description is FEX0123.                                                                                       |  |
| Step 4 | no description                                                            | (Optional) Deletes the description.                                                                                                    |  |
|        | <pre>Example: switch(config-fex)# no description</pre>                    |                                                                                                    |  |
| Step 5 | no type                                                                   | (Optional) Deletes the FEX type. When a Fabric Extender is connected to the fabric                                                                                                    |  |
|        | <pre>Example: switch(config-fex)# no type</pre>                           | interfaces and does not match the configured type that is saved in the binary configuration on the parent switch, all configurations for all interfaces on the Fabric Extender are deleted.                                                       |  |
| Step 6 | pinning max-links uplinks                                                 | (Optional) Defines the number of uplinks. The default is 1. The range is from 1 to 4.                                                                                                    |  |
|        | <pre>Example: switch(config-fex)# pinning max-links 2</pre>               | This command is only applicable if the Fabric Extender is connected to its parent switch using one or more statically pinned fabric interfaces. There can only be one port channel connection.                                                    |  |
|        |                                                                           | Changing the number of uplinks with the <b>pinning max-links</b> command disrupts all the host interface ports of the Fabric Extender.                                                                                                    |  |
| Step 7 | no pinning max-links                                                      | (Optional) Resets the number of uplinks to the default.                                                                                                    |  |
|        | <pre>Example: switch(config-fex)# no pinning max-links</pre>              | Caution Changing the number of uplinks with the <b>no pinning max-links</b> command disrupts all the host interface ports of the Fabric Extender.                                                                                                 |  |
| Step 8 | <pre>serial serial  Example: switch(config-fex)# serial JAF1339BDSK</pre> | (Optional) Defines a serial number string. If this command is configured, a switch allows the corresponding chassis ID to associate (using the <b>fex associate</b> command) only if the Fabric Extender reports a matching serial number string. |  |

|        | Command or Action                                  | Purpose                                                                                                    |
|--------|----------------------------------------------------|----------------------------------------------------------------------------------------------------|
|        |                                                    | Caution Configuring a serial number that does not match the specified Fabric Extender forces the Fabric Extender offline. |
| Step 9 | no serial                                          | (Optional) Deletes the serial number string.                                                                              |
|        | <pre>Example: switch(config-fex) # no serial</pre> |                                                                                                    |

## **Enabling the Fabric Extender Locator LED**

The locator beacon LED on the Fabric Extender allows you to locate a specific Fabric Extender in a rack.

#### **SUMMARY STEPS**

- 1. locator-led fex FEX-number
- 2. (Optional) no locator-led fex FEX-number

#### **DETAILED STEPS**

|        | Command or Action                       | Purpose                                                           |
|--------|-----------------------------------------|-------------------------------------------------------------------|
| Step 1 | locator-led fex FEX-number              | Turns on the locator beacon LED for a specific Fabric Extender.   |
|        | Example: switch# locator-led fex 101    |                                                                   |
| Step 2 | no locator-led fex FEX-number           | (Optional) Turns off the locator beacon LED for a specific Fabric |
|        | Example: switch# no locator-led fex 101 | Extender.                                                         |

## **Redistributing the Links**

When you provision the Fabric Extender with statically pinned interfaces, the downlink host interfaces on the Fabric Extender are pinned to the fabric interfaces in the order they were initially configured. If you want to maintain a specific relationship of host interfaces to fabric interface across reboots, you should repin the links.

You may want to perform this function in these two situations:

- A change in the max-links configuration.
- If you need to maintain the pinning order of host interfaces to fabric interfaces.

### **Changing the Number of Links**

If you initially configured a specific port on the parent switch, for example port 33, as your only fabric interface, all 48 host interfaces are pinned to this port. If you provision another port, for example 35, then you must enter the **pinning max-links 2** command to redistribute the host interfaces. All host interfaces are brought down and host interfaces 1 to 24 are pinned to fabric interface 33 and host interfaces 25 to 48 are pinned to fabric interface 35.

### **Maintaining the Pinning Order**

The pinning order of the host interfaces is initially determined by the order in which the fabric interfaces were configured. In this example, four fabric interfaces were configured in the following order:

| switch# <b>show i</b><br>Fabric<br>Interface | nterface etherne<br>FEX<br>Interfaces     | et 1/35 fex-in                            | tf          |                                           |
|----------------------------------------------|-------------------------------------------|-------------------------------------------|-------------|-------------------------------------------|
| Eth1/35                                      |                                           | Eth101/1/11<br>Eth101/1/7<br>Eth101/1/3   | Eth101/1/6  |                                           |
| switch# <b>show i</b><br>Fabric<br>Interface | nterface etherne<br>FEX<br>Interfaces     | et 1/33 fex-in                            | tf          |                                           |
| Eth1/33                                      |                                           | Eth101/1/19                               |             | Eth101/1/21<br>Eth101/1/17<br>Eth101/1/13 |
| switch# <b>show i</b><br>Fabric<br>Interface | nterface etherne<br>FEX<br>Interfaces     | et 1/38 fex-in                            | tf          |                                           |
| Eth1/38                                      |                                           | Eth101/1/35<br>Eth101/1/31<br>Eth101/1/27 | Eth101/1/30 | Eth101/1/33<br>Eth101/1/29<br>Eth101/1/25 |
| switch# <b>show i</b><br>Fabric<br>Interface | nterface etherne<br>FEX<br>Interfaces     | et 1/40 fex-in                            | tf          |                                           |
| Eth1/40                                      | Eth101/1/48<br>Eth101/1/44<br>Eth101/1/40 | Eth101/1/47<br>Eth101/1/43<br>Eth101/1/39 | Eth101/1/42 | Eth101/1/45<br>Eth101/1/41<br>Eth101/1/37 |

The next time that you reboot the Fabric Extender, the configured fabric interfaces are pinned to the host interfaces in an ascending order by port number of the fabric interface. If you want to configure the same fixed distribution of host interfaces without restarting the Fabric Extender, enter the **fex pinning redistribute** command.

### **Redistributing Host Interfaces**

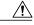

Caution

This command disrupts all the host interface ports of the Fabric Extender.

#### **SUMMARY STEPS**

- 1. configure terminal
- 2. fex pinning redistribute FEX-number

#### **DETAILED STEPS**

|        | Command or Action                                                                  | Purpose                                                                                |
|--------|------------------------------------------------------------------------------------|----------------------------------------------------------------------------------------|
| Step 1 | configure terminal                                                                 | Enters global configuration mode.                                                      |
|        | <pre>Example: switch# configure terminal switch(config)#</pre>                     |                                                                                        |
| Step 2 | fex pinning redistribute FEX-number                                                | Redistributes the host connections. The range of <i>FEX-number</i> is from 100 to 199. |
|        | <pre>Example: switch(config) # fex pinning redistribute 101 switch(config) #</pre> |                                                                                        |

# **Verifying the Fabric Extender Configuration**

Use the following commands to display configuration information about the defined interfaces on a Fabric Extender:

| Command or Action                                       | Purpose                                                                                                    |
|---------------------------------------------------------|----------------------------------------------------------------------------------------------------|
| show fex [FEX-number] [detail]                          | Displays information about a specific Fabric Extender or all attached units.                                       |
| show interface type number fex-intf                     | Displays the Fabric Extender ports that are pinned to a specific switch interface.                                 |
| show interface fex-fabric                               | Displays the switch interfaces that have detected a Fabric Extender uplink.                                        |
| show interface ethernet number transceiver [fex-fabric] | Displays the SFP+ transceiver and diagnostic optical monitoring (DOM) information for the Fabric Extender uplinks. |
| show feature-set                                        | Displays the status of the feature sets on the device.                                                             |

#### **Configuration Examples for the Fabric Extender**

This example shows how to display all the attached Fabric Extender units:

| switch#<br>FEX | show fex<br>FEX               | FEX                        | FEX                                                   |                                           |
|----------------|-------------------------------|----------------------------|-------------------------------------------------------|-------------------------------------------|
| Number         | Description                   | State                      | Model                                                 | Serial                                    |
| 101 F          | FEX0100<br>FEX0101<br>FEX0102 | Online<br>Online<br>Online | N2K-C2248TP-1GE<br>N2K-C2232P-10GE<br>N2K-C2232P-10GE | JAF1339BDSK<br>JAF1333ADDD<br>JAS12334ABC |

This example shows how to display the detailed status of a specific Fabric Extender:

```
switch# show fex 100 detail
FEX: 100 Description: FEX0100
                                  state: Online
  FEX version: 5.0(2)N1(1) [Switch version: 5.0(2)N1(1)]
  FEX Interim version: 5.0(2)N1(0.205)
  Switch Interim version: 5.0(2)N1(0.205)
  Extender Model: N2K-C2224TP-1GE, Extender Serial: JAF1427BQLG
  Part No: 73-13373-01
  Card Id: 132, Mac Addr: 68:ef:bd:62:2a:42, Num Macs: 64
 Module Sw Gen: 21
                      [Switch Sw Gen: 21]
 post level: complete
 pinning-mode: static
                          Max-links: 1
  Fabric port for control traffic: Eth1/29
  Fabric interface state:
    Po100 - Interface Up. State: Active
    Eth1/29 - Interface Up. State: Active
    Eth1/30 - Interface Up. State: Active
  Fex Port
                   State Fabric Port Primary Fabric
       Eth100/1/1
                                            Po100
                      Uр
                                Po100
       Eth100/1/2
                      Up
                                Po100
                                            Po100
       Eth100/1/3
                                            Po100
                      Uр
                                Po100
       Eth100/1/4
                                Po100
                                            Po100
                      σU
       Eth100/1/5
                                Po100
                                            Po100
                      Up
       Eth100/1/6
                      Uр
                                Po100
                                            Po100
       Eth100/1/7
                      Up
                                Po100
                                            Po100
       Eth100/1/8
                      Uр
                                Po100
                                            Po100
       Eth100/1/9
                                Po100
                                            Po100
                      ďρ
      Eth100/1/10
                                Po100
                      Uр
                                            Po100
      Eth100/1/11
                      Uр
                                Po100
                                            Po100
      Eth100/1/12
                      Uр
                                Po100
                                            Po100
      Eth100/1/13
                      Uр
                                Po100
                                            Po100
      Eth100/1/14
                                Po100
                                            Po100
                      Uр
      Eth100/1/15
                      Uр
                                Po100
                                            Po100
      Eth100/1/16
                      Up
                                Po100
                                            Po100
      Eth100/1/17
                                Po100
                                            Po100
                      Uр
      Eth100/1/18
                                Po100
                                            Po100
                      Uр
      Eth100/1/19
                                Po100
                                            Po100
                      Uр
      Eth100/1/20
                      Uр
                                Po100
                                            Po100
      Eth100/1/21
                      Uр
                                Po100
                                            Po100
      Eth100/1/22
                      Uр
                                Po100
                                            Po100
      Eth100/1/23
                      Up
                                Po100
                                            Po100
      Eth100/1/24
                      Uр
                                Po100
                                            Po100
      Eth100/1/25
                      Uр
                                Po100
                                            Po100
      Eth100/1/26
                      Up
                                Po100
                                            Po100
      Eth100/1/27
                                Po100
                                            Po100
                      Uр
      Eth100/1/28
                                Po100
                                            Po100
                      Uр
      Eth100/1/29
                      Uр
                                Po100
                                            Po100
      Eth100/1/30
                      Uр
                                Po100
                                            Po100
      Eth100/1/31
                      Uр
                                Po100
                                            Po100
      Eth100/1/32
                                Po100
                                            Po100
                      qU
      Eth100/1/33
                      Uр
                                Po100
                                            Po100
      Eth100/1/34
                      Uр
                                Po100
                                            Po100
      Eth100/1/35
                      Up
                                Po100
                                            Po100
      Eth100/1/36
                                            Po100
                      Uр
                                Po100
      Eth100/1/37
                                Po100
                                            Po100
                      αU
      Eth100/1/38
                                Po100
                                            Po100
                      Up
      Et.h100/1/39
                      Up
                                Po100
                                            Po100
      Eth100/1/40
                                Po100
                                            Po100
                    Down
      Eth100/1/41
                                Po100
                                            Po100
                      Uр
      Eth100/1/42
                                Po100
                                            Po100
                      Uр
```

```
Eth100/1/43
                      Uр
                               Po100
                                            Po100
      Eth100/1/44
                     Uр
                               Po100
                                            Po100
      Eth100/1/45
                               Po100
                     Uр
                                            Po100
      Eth100/1/46
                               Po100
                                            Po100
                     Uр
      Eth100/1/47
                               Po100
                                            Po100
                     Uр
      Eth100/1/48
                     Up
                               Po100
                                            Po100
Logs:
02/05/2010 20:12:17.764153: Module register received
02/05/2010 20:12:17.765408: Registration response sent
02/05/2010 20:12:17.845853: Module Online Sequence
02/05/2010 20:12:23.447218: Module Online
```

This example shows how to display the Fabric Extender interfaces pinned to a specific switch interface:

#### switch# show interface port-channel 100 fex-intf Fabric FEX Interface Interfaces Eth100/1/47 Eth100/1/46 Et.h100/1/48 Eth100/1/45 Po100 Eth100/1/44 Eth100/1/43 Eth100/1/42 Eth100/1/41 Eth100/1/40 Eth100/1/39 Eth100/1/38 Eth100/1/37 Eth100/1/35 Eth100/1/33 Eth100/1/36 Eth100/1/34 Eth100/1/31 Eth100/1/32 Eth100/1/30 Eth100/1/29 Eth100/1/28 Eth100/1/27 Eth100/1/26 E+h100/1/25 Eth100/1/24 Eth100/1/22 Eth100/1/20 Eth100/1/19 Eth100/1/18 Eth100/1/17 Eth100/1/16 Eth100/1/15 Eth100/1/14 Eth100/1/13 Eth100/1/12 Eth100/1/11 Eth100/1/10 Eth100/1/9 Eth100/1/8 Eth100/1/7 Eth100/1/6 Eth100/1/5 Eth100/1/4 Eth100/1/3 Eth100/1/2 Eth100/1/1

This example shows how to display the switch interfaces that are connected to a Fabric Extender uplink:

| switch# show interface fex-fabric |         |            |        |                 |             |
|-----------------------------------|---------|------------|--------|-----------------|-------------|
|                                   | Fabric  | Fabric     | Fex    | FEX             |             |
| Fex                               | Port    | Port State | Uplink | Model           | Serial      |
| 100                               | Eth1/29 | Active     | 3      | N2K-C2248TP-1GE | JAF1339BDSK |
| 100                               | Eth1/30 | Active     | 4      | N2K-C2248TP-1GE | JAF1339BDSK |
| 102                               | Eth1/33 | Active     | 1      | N2K-C2232P-10GE | JAS12334ABC |
| 102                               | Eth1/34 | Active     | 2      | N2K-C2232P-10GE | JAS12334ABC |
| 102                               | Eth1/35 | Active     | 3      | N2K-C2232P-10GE | JAS12334ABC |
| 102                               | Eth1/36 | Active     | 4      | N2K-C2232P-10GE | JAS12334ABC |
| 101                               | Eth1/37 | Active     | 5      | N2K-C2232P-10GE | JAF1333ADDD |
| 101                               | Eth1/38 | Active     | 6      | N2K-C2232P-10GE | JAF1333ADDD |
| 101                               | Eth1/39 | Active     | 7      | N2K-C2232P-10GE | JAF1333ADDD |
| 101                               | Eth1/40 | Active     | 8      | N2K-C2232P-10GE | JAF1333ADDD |

This example shows how to display the SFP+ transceiver and diagnostic optical monitoring (DOM) information for Fabric Extender uplinks for an SFP+ transceiver that is plugged into the parent switch interface:

```
switch# show interface ethernet 1/40 transceiver
Ethernet1/40
   sfp is present
   name is CISCO-MOLEX INC
   part number is 74752-9026
   revision is A0
   serial number is MOC13321057
   nominal bitrate is 12000 MBits/sec
   Link length supported for copper is 3 m(s)
   cisco id is --
   cisco extended id number is 4
```

This example shows how to display the SFP+ transceiver and DOM information for Fabric Extender uplinks for an SFP+ transceiver that is plugged into the uplink port on the Fabric Extender:

```
switch# show interface ethernet 1/40 transceiver fex-fabric
Ethernet1/40
    sfp is present
    name is CISCO-MOLEX INC
    part number is 74752-9026
    revision is A0
```

```
serial number is MOC13321057 nominal bitrate is 12000 MBits/sec Link length supported for 50/125mm fiber is 0 m(s) Link length supported for 62.5/125mm fiber is 0 m(s) cisco id is -- cisco extended id number is 4
```

## **Verifying the Chassis Management Information**

Use the following to display configuration information used on the switch supervisor to manage the Fabric Extender.

| Command or Action                                                      | Purpose                                                                  |
|------------------------------------------------------------------------|--------------------------------------------------------------------------|
| show diagnostic result fex FEX-number                                  | Displays results from the diagnostic test for a Fabric Extender.         |
| show environment fex {all   FEX-number} [temperature   power   fan]    | Displays the environmental sensor status.                                |
| show inventory fex FEX-number                                          | Displays inventory information for a Fabric Extender.                    |
| show module fex [ FEX-number ]                                         | Displays module information about a Fabric Extender.                     |
| show sprom fex FEX-number {all   backplane   powersupply ps-num}   all | Displays the contents of the serial PROM (SPROM) on the Fabric Extender. |

#### **Configuration Examples for Chassis Management**

This example shows how to display the module information about all connected Fabric Extender units:

|           | show module fex<br>Ports Card Type                                                                                   | Model                                     | Status.                       |
|-----------|----------------------------------------------------------------------------------------------------|-------------------------------------------|-------------------------------|
| 101 1 3   | Fabric Extender 48x1GE + 4x10G Mod<br>22 Fabric Extender 32x10GE + 8x10G Mo<br>32 Fabric Extender 32x10GE + 8x10G Mo | N2K-C2232P-10GE                           | present<br>present<br>present |
| FEX Mod S | Sw Hw World-Wide-Name(s                                                                                              | s) (WWN)                                  |                               |
| 101 1 4   | 1.2(1)N1(1) 0.103<br>1.2(1)N1(1) 1.0<br>1.2(1)N1(1) 1.0                                                              |                                           |                               |
| FEX Mod   | MAC-Address(es)                                                                                                    | Serial-Num                                |                               |
| 101 1     | 000d.ece3.2800 to 000d.ece3.282f<br>000d.ecca.73c0 to 000d.ecca.73df<br>000d.ecd6.bec0 to 000d.ecd6.bedf             | JAF1339BDSK<br>JAF1333ADDD<br>JAS12334ABC |                               |

This example shows how to display the module information about a specific Fabric Extender:

```
        switch#
        show module fex 100

        FEX Mod
        Ports
        Card Type
        Model
        Status.

        100 1
        48
        Fabric Extender 48x1GE + 4x10G Mod N2K-C2248TP-1GE
        present

        FEX Mod Sw
        Hw
        World-Wide-Name(s) (WWN)

        100 1
        4.2(1)N1(1)
        0.103
        --
```

```
FEX Mod MAC-Address(es) Serial-Num

100 1 000d.ece3.2800 to 000d.ece3.282f JAF1339BDSK
```

This example shows how to display the inventory information about a specific Fabric Extender:

This example shows how to display diagnostic test results for a specific Fabric Extender:

```
switch# show diagnostic result fex 101
FEX-101: 48x1GE/Supervisor SerialNo : JAI Overall Diagnostic Result for FEX-101 : OK
                                     : JAF1339BDSK
Test results: (. = Pass, F = Fail, U = Untested)
TestPlatform:
0)
               SPROM: ----> .
1)
     Inband interface: -----> .
2)
                Fan: -----> .
        Power Supply: -----> .
3)
4) Temperature Sensor: ----> .
TestForwardingPorts:
Eth 1 2 3 4 5 6 7 8 9 10 11 12 13 14 15 16 17 18 19 20 21 22 23 24
Port -----
Eth 25 26 27 28 29 30 31 32 33 34 35 36 37 38 39 40 41 42 43 44 45 46 47 48
TestFabricPorts:
Fabric 1 2 3 4
Port -----
```

This example shows how to display the environment status for a specific Fabric Extender:

Temperature Fex 101:

switch# show environment fex 101

| Temperature Ten 101. |                                 |                          |                         |                      |                |
|----------------------|---------------------------------|--------------------------|-------------------------|----------------------|----------------|
| Module               | Sensor                          | MajorThresh<br>(Celsius) | MinorThres<br>(Celsius) | CurTemp<br>(Celsius) | Status         |
| 1<br>1<br>1          | Outlet-1<br>Outlet-2<br>Inlet-1 | 60<br>60<br>50           | 50<br>50<br>40          | 33<br>38<br>35       | ok<br>ok<br>ok |
| 1                    | Die-1                           | 100                      | 90                      | 4 4                  | ok             |

Fan Fex: 101:

| Fan     | Model         | Hw | Status |
|---------|---------------|----|--------|
|         |               |    |        |
| Chassis | N2K-C2148-FAN |    | ok     |
| PS-1    |               |    | absent |
| PS-2    | NXK-PAC-400W  |    | ok     |

```
Power Supply Fex 101:
Voltage: 12 Volts
                   Power Power (Watts) (Amp)
PS Model
2 NXK-PAC-400W
                      4.32
                              0.36
Mod Model
                     Power
                             Power
                                       Power
                                               Power
                                                          Status
                    Requested Requested Allocated Allocated
                     (Watts) (Amp)
                                       (Watts) (Amp)
                     _____
                             _____
                                       _____
                                               _____
1 N2K-C2248TP-1GE
                   0.00
                            0.00 0.00 0.00
                                                         powered-up
Power Usage Summary:
_____
                                      redundant
Power Supply redundancy mode:
Total Power Capacity
                                           4.32 W
Power reserved for Supervisor(s)
                                           0.00 W
Power currently used by Modules
                                           0.00 W
Total Power Available
                                           4.32 W
```

#### This example shows how to display the SPROM for a specific Fabric Extender:

```
switch# show sprom fex 101 all
DISPLAY FEX 101 SUP sprom contents
Common block:
 Block Signature : Oxabab
 Block Version : 3
                       : 160
 Block Length
 Block Checksum : 0x1a1e
 EEPROM Size : 65535
Block Count : 3
 FRU Major Type : 0x6002
 FRU Minor Type : 0x0
OEM String : Cisco Systems, Inc.
Product Number : N2K-C2248TP-1GE
Serial Number : JAF1339BDSK
                       : 73-12748-01
 Part Number
Part Number : 73-12748-01
Part Revision : 11
Mfg Deviation : 0
H/W Version : 0.103
Mfg Bits : 0
Engineer Use : 0
snmpOID : 9.12.3.1.9.78.3.0
Power Consump : 1666

RMA Code : 0-0-0-0

CLEI Code : XXXXXXXXXTBDV00

VID : V00
 VID
                        : V00
Supervisor Module specific block:
 Block Signature : 0x6002
 Block Version : 2
Block Length : 103
 Block Checksum : 0x2686
 Feature Bits : 0x0
 HW Changes Bits : 0x0
 Card Index : 11016
MAC Addresses : 00-00-00-00-00
 Number of MACs : 0
 Number of EPLD : 0
 Port Type-Num : 1-48;2-4
Sensor #1 : 60,50
Sensor #2 : 60,50
```

```
Sensor #3
                : -128,-128
 Sensor #4
               : -128,-128
 Sensor #5
                : 50,40
 Sensor #6
                : -128,-128
 Sensor #7
                : -128,-128
                : -128,-128
 Sensor #8
Max Connector Power: 4000
 Cooling Requirement: 65
Ambient Temperature: 40
DISPLAY FEX 101 backplane sprom contents:
Common block:
Block Signature : 0xabab
Block Version
               : 3
Block Length
                : 160
Block Checksum : 0x1947
 EEPROM Size
                : 65535
Block Count
                : 5
                : 0x6001
FRU Major Type
FRU Minor Type : 0x0
 OEM String
                 : Cisco Systems, Inc.
 Product Number : N2K-C2248TP-1GE
 Serial Number : SSI13380FSM
 Part Number
                 : 68-3601-01
 Part Revision
               : 03
Mfg Deviation
                : 0
H/W Version
                : 1.0
Mfg Bits
                : 0
Engineer Use
                : 0
                : 9.12.3.1.3.914.0.0
 snmpOID
                : 0
 Power Consump
                : 0-0-0-0
RMA Code
                : XXXXXXXXXTDBV00
 CLEI Code
VTD
                 : V00
Chassis specific block:
 Block Signature: 0x6001
Block Version : 3
                : 39
Block Length
Block Checksum : 0x2cf
                : 0x0
 Feature Bits
 HW Changes Bits: 0x0
 Stackmib OID
               : 0
                : 00-0d-ec-e3-28-00
MAC Addresses
Number of MACs : 64
 OEM Enterprise : 0
 OEM MIB Offset
MAX Connector Power: 0
WWN software-module specific block:
Block Signature : 0x6005
Block Version : 1
Block Length
                : 0
Block Checksum
                : 0x66
wwn usage bits:
 00 00 00 00 00 00 00 00
 00 00 00 00 00 00 00 00
 00 00 00 00 00 00 00 00
 00 00 00 00 00 00 00 00
 00 00 00 00 00 00 00 00
 00 00 00 00 00 00 00 00
 00 00 00 00 00 00 00 00
 00 00 00 00 00 00 00 00
 00 00 00 00 00 00 00 00
 00 00 00 00 00 00 00 00
 00 00 00 00 00 00 00 00
 00 00 00 00 00 00 00 00
 00 00 00 00 00 00 00 00
 00 00 00 00 00 00 00 00
 00 00 00 00 00 00 00 00
 00 00 00 00 00 00 00 00
 00 00 00 00 00 00 00 00
 00 00 00 00 00 00 00 00
 00 00 00 00 00 00 00 00
 00 00 00 00 00 00 00 00
```

```
00 00 00 00 00 00 00 00
 00 00 00 00 00 00 00 00
 00 00 00 00 00 00 00 00
 00 00 00 00 00 00 00 00
 00 00 00 00 00 00 00 00
 00 00 00 00 00 00 00
 00 00 00 00 00 00 00 00
 00 00 00 00 00 00 00 00
 00 00 00 00 00 00 00 00
 00 00 00 00 00 00 00
 00 00 00 00 00 00 00 00
00 00
License software-module specific block:
Block Signature : 0x6006
Block Version
Block Length
                : 16
Block Checksum : 0x86f
lic usage bits:
 ff ff ff ff ff ff ff
DISPLAY FEX 101 power-supply 2 sprom contents:
Common block:
Block Signature : 0xabab
Block Version
Block Length
                 : 160
Block Checksum : 0x1673
EEPROM Size
                : 65535
Block Count.
FRU Major Type
                : 0xab01
 FRU Minor Type : 0x0
 OEM String
                                      NXK-PAC-400W
                : Cisco Systems Inc
Product Number : NXK-PAC-400W
                       LIT133700D6
 Serial Number
 Part Number
                          341
 Part Revision
               : -037
               : 5-01
 CLEI Code
                           01 000
VTD
                : 000
                : 12336.12336.12336.12336.12336.12336.12374.12336
 snmpOID
H/W Version
                : 43777.2
 Current
RMA Code
                 : 200-32-32-32
Power supply specific block:
Block Signature : 0x0
Block Version
Block Length
Block Checksum : 0x0
Feature Bits
                : 0x0
Current 110v
                 : 36
 Current 220v
                 : 36
 Stackmib OID
```

## Configuring the Cisco Nexus N2248TP-E Fabric Extender

The Cisco Nexus 2248TP-E Fabric Extender supports all of the CLI commands of the Cisco Nexus 2248TP Fabric Extender with additional commands to configure the following:

- Shared buffer (FEX global level)
- Queue-limit in ingress direction (FEX global level and interface level)
- Queue-limit in egress direction (FEX global level and interface level)
- No drop class over a distance of 3000 meters between the FEX and switch (FEX global level)

## **Configuring the Shared Buffer**

The following are guidelines for the configuration of the shared buffer:

- Configuring the shared buffer is done at the FEX global level.
- The total available buffer is 32 MB which is shared in both the ingress and egress directions.
- The default size of the shared buffer is 2539 2KB.

However, when configuring an Ethernet-based pause no-drop class, the shared buffer size changes to 10800 KB. This change is required to increase the dedicated buffer that supports the pause no-drop class. The pause no-drop class does not use buffer space from the shared-pool.

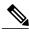

Note

Performing these commands might result in traffic disruption on all ports.

#### **SUMMARY STEPS**

- 1. configure terminal
- 2. fex chassis id
- 3. hardware N2248TP-E shared-buffer-size buffer-size

#### **DETAILED STEPS**

|        | Command or Action                                                         | Purpose                                                                                                    |  |
|--------|---------------------------------------------------------------------------|----------------------------------------------------------------------------------------------------|--|
| Step 1 | configure terminal                                                        | Enters global configuration mode.                                                                            |  |
|        | <pre>Example: switch# configure terminal switch(config)#</pre>            |                                                                                                    |  |
| Step 2 | fex chassis_id                                                            | Enters configuration mode for the specified FEX.                                                             |  |
|        | <pre>Example: switch(config) # fex 100 switch(config-fex) #</pre>         | The range of the <i>chassis_id</i> value is 100 to 199.                                                      |  |
| Step 3 | hardware N2248TP-E shared-buffer-size buffer-size                         | e Specifies the shared buffer size (KB).                                                                     |  |
|        |                                                                           | The range of the <i>buffer-size</i> value is 10800 KB to 2539 KB.                                            |  |
|        | Example: switch(config-fex) # hardware N2248TP-E shared-buffer-size 25000 | Note The hardware N2248TP-E shared-buffer-size command specifies the default shared buffer size of 25392 KB. |  |

#### **Example:**

switch# configure terminal
switch(config)# fex 100

OL-27539-02

```
switch(config-fex)# hardware N2248TP-E shared-buffer-size 25000
switch(config-fex)#
```

### Configuring the Queue-Limit at the Global Level

The following are guidelines for the configuration of the queue-limit:

- The tx queue limit specifies the buffer size used for each queue in the egress (n2h) direction.
- The rx queue limit specifies the buffer size used for each port in the ingress (h2n) direction.
- You can adjust the ingress queue limit when the FEX uplink experiences temporary congestion.
- You can adjust the egress queue limit for improved burst absorption or in a situation where there is a many to one traffic pattern.
- When you disable the tx queue-limit, any output port is able to use the entire shared buffer.

#### **SUMMARY STEPS**

- 1. configure terminal
- 2. fex chassis\_id
- 3. hardware N2248TP-E queue-limit queue-limit tx|rx

#### **DETAILED STEPS**

|        | Command or Action                                                     | Purpose                                                                                  |
|--------|-----------------------------------------------------------------------|------------------------------------------------------------------------------------------|
| Step 1 | configure terminal                                                    | Enters global configuration mode.                                                        |
|        | <pre>Example: switch# configure terminal switch(config)#</pre>        |                                                                                          |
| Step 2 | fex chassis_id                                                        | Enters configuration mode for the specified FEX.                                         |
|        | Example: switch(config) # fex 100 switch(config) #                    | The range of the <i>chassis_id</i> value is 100 to 199.                                  |
| Step 3 | hardware N2248TP-E queue-limit queue-limit tx rx                      | controls the egress (tx) or ingress (rx) queue tail drop threshold level on a FEX.       |
|        | Example: switch(config-fex) # hardware N2248TP-E queue-limit 83000 tx | • The default queue-limit for tx (egress) is 4 MB.                                       |
|        |                                                                       | Note The hardware N2248TP-E queue-limit command specifies the default tx queue-limit.    |
|        |                                                                       | • The default queue-limit for rx (ingress) is 1 MB.                                      |
|        |                                                                       | Note The hardware N2248TP-E queue-limit rx command specifies the default rx queue-limit. |

#### **Example:**

```
switch# configure terminal
switch(config)# fex 100
switch(config-fex)# hardware N2248TP-E queue-limit 83000 tx
switch(config-fex)#
```

## **Configuring the Queue-Limit at the Port Level**

You can overwrite the global level configuration by configuring the queue-limit at the port level.

You can also disable the queue-limit at the port level.

#### **SUMMARY STEPS**

- 1. configure terminal
- 2. interface ethernet chassis id/slot/port
- 3. hardware N2248TP-E queue-limit queue-limit tx|rx

#### **DETAILED STEPS**

|        | Command or Action                                                    | Purpose                                                                                                    |
|--------|----------------------------------------------------------------------|----------------------------------------------------------------------------------------------------|
| Step 1 | configure terminal                                                   | Enters global configuration mode.                                                                                               |
|        | <pre>Example: switch# configure terminal switch(config)#</pre>       |                                                                                                    |
| Step 2 | interface ethernet chassis_id / slot/port                            | Enters interface configuration mode.                                                                                            |
|        | <pre>Example: switch(config)# interface ethernet 100/1/1</pre>       |                                                                                                    |
| Step 3 | hardware N2248TP-E queue-limit queue-limit tx rx                     | Controls the egress (tx) or ingress (rx) queue tail drop threshold level on a FEX.                                              |
|        | Example: switch(config-if) # hardware N2248TP-E queue-limit 83000 tx | <ul> <li>The default queue-limit for tx (egress) is 4 MB.</li> <li>The default queue-limit for rx (ingress) is 1 MB.</li> </ul> |

#### **Example:**

```
switch# configure terminal
switch(config) # interface ethernet 100/1/1
switch(config-if) # hardware N2248TP-E queue-limit 83000 tx
switch(config-if) #
```

## **Configuring Uplink Distance**

The Cisco Nexus N2248TP-E FEX supports a pause no-drop class up to a distance of 3000 meters between the FEX and the switch.

The default cable length between the FEX and the switch is 300 meters.

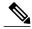

Note

When the pause no-drop class is not configured, the uplink distance configuration has no effect.

#### **SUMMARY STEPS**

- 1. configure terminal
- 2. fex chassis id
- 3. hardware N2248TP-E uplink-pause-no-drop distance distance-value

#### **DETAILED STEPS**

|        | Command or Action                                                                   | Purpose                                                                                                    |
|--------|-------------------------------------------------------------------------------------|----------------------------------------------------------------------------------------------------|
| Step 1 | configure terminal                                                                  | Enters global configuration mode.                                                                               |
|        | <pre>Example: switch# configure terminal switch(config)#</pre>                      |                                                                                                    |
| Step 2 | fex chassis_id                                                                      | Enters configuration mode for the specified FEX.                                                                |
|        | <pre>Example: switch(config) # fex 100 switch(config-fex) #</pre>                   | The range of the <i>chassis_id</i> value is 100 to 199.                                                         |
| Step 3 | hardware N2248TP-E uplink-pause-no-drop distance distance-value                     | Specifies the no-drop distance between the FEX and the switch.  The maximum distance is 3000 meters.            |
|        | Example: switch(config-fex) # hardware N2248TP-E uplink-pause-no-drop distance 3000 | Note The hardware N2248TP-E uplink-pause-no-drop distance command specifies the default 300 meter cable length. |

#### **Example:**

```
switch# configure terminal
switch(config)# fex 100
switch(config-fex)# hardware N2248TP-E uplink-pause-no-drop distance 3000
switch(config-fex)#
```